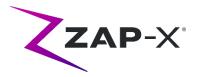

# **Customer Release Notes for DP-1005 CRN-0131**

This document describes the following:

- ZAP-X® system software content that is new with the DP-1005 CRN-0131 release.
- Changes to ZAP-X® system software since the prior release (DP-1005).
- Known issues and workarounds.

## 1. Compatibility

ZAP-X® software is a set of major software components. These release notes are for the following version:

- Treatment Planning Software: v1.8.55.
- Treatment Delivery Software: v1.8.52.
- Treatment Delivery Control Service Software: v1.8.52.
- System Database Software: v1.8.18.

## 2. Content of DP-1005

The most recent release of ZAP-X® software is the DP-1005 CRN-0131 release. It contains the following:

## 2.1. DP-1005 CRN-0131 changes

DP-1005 CRN-0131 contains fixes or enhancements for the following issues observed:

| Title & Description                                                                                                    | ID    |
|----------------------------------------------------------------------------------------------------|-------|
| Detector Saturation with Default kV Technique                                                                                                    | 13201 |
| To optimize kV images, the default kV technique has been reduced from 95 kV to 90 kV. This reduction will prevent detector saturation and kV image |       |
| artifacts.                                                                                                    |       |
| Update the CT density model                                                                                                    | 13219 |
| Changes have been made to add an alternate CT density model.                                                                                       |       |
| Segmentation instance number is not matching slice location                                                                                        | 13220 |
| This change addresses a problem where the DICOM instance numbers and                                                                               |       |
| slice locations for the segmented images can be incorrect for some CT                                                                              |       |
| series.                                                                                                    |       |

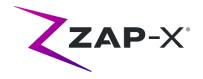

## 3. Previous releases

The DP-1005 CRN-0131 contents include bug fixes that may have been installed previously on your system but were not considered part of a full-field release. Please contact your Zap representative if you are unsure if your system already had this content

# 3.1. DP-1005 CRN-0130 changes

| Title & Description                                                  | ID    |
|----------------------------------------------------------------------|-------|
| Segmentation failure on Steel Ball phantom import                    |       |
| Changes have been made to CT segmentation thresholds to fix an issue |       |
| where segmentation failed to clear the table and headrest on some CT |       |
| scans.                                                               | 12989 |

## 4. Known issues and workarounds

• Image rendering not optimal (12334)

With the new release, CT images will have the headrest removed. However, the headrest will be displayed for CT series that had been imported prior to upgrade. The display may not be optimized for these images. This issue will go away as new CT series are imported.

• Failed Self-Check (4613, 4989):

If self-check fails, follow the following steps:

- Make sure there is nothing on the table.
- Make sure the table cushion is correctly positioned.
- Check for other obstacles in or around the system.

• Power down the system and power it back up again.

If there is still an issue after following these steps, call Zap service for additional support.

#### • MV exit dose conflicts with prediction (5650)

Occasionally, the exit beam attenuation is not calculated accurately based on the CT information. This can result in an error when the MV imager provides data that conflicts with the calculated value. Referencing the MV dosimeter graph can confirm if the problem is from a few miscalculated beams or a broader problem with the dosimetry. To continue with treatment, turn off the dose check by right clicking on the overlay image in the delivery view and uncheck 'enable' in the context menu.

- Patient extract from Operator Console inoperable after E-stop (7683): Use the pendant to extract the patient, if patient extract from the Operator Console is inoperable after an E-stop was triggered.
- Final beam may not be fully recorded when a treatment is aborted (8981) When a treatment is aborted partially through a beam the final beam record may

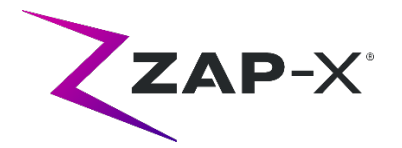

be off by several MU. Note the actual beam delivered and compare that to what is in the report. Adjust the make-up fraction as needed.

- **Dosimeter calibration factors in QA page not saved automatically (9657)** The dosimeter calibration factors in QA page need to be saved manually to take effect.
- **Cameras were not showing images (10155)** In rare cases the image panels on the right-hand monitor are blank after booting. Restart the Treatment View application to view the image panels.
- **MV Imager measurement timed out during treatment (10284)** Occasionally, the beam does not trigger the MV imager to start recording. This results in a time out error that can be cleared to continue treatment. Unless this happens repeatedly, there is no concern about the accuracy of the treatment.
- Shell hesitates while opening/closing (12460) When the operator presses the extract button in the Treatment View application, sporadically, the shell starts opening and then stops several times. The solution is to restart the Pendant application.
- Five second image interval is disabled in Treatment View (12556) The button the change the time interval between x-ray images to 5 seconds is temporarily disabled. This will be addressed in a future release.
- TDCS doesn't always restart after terminating Treatment View midtreatment and then restarting (12559, 12591) When the Treatment View application is restarted after losing response or being accidentally closed, in rare cases, the Treatment Delivery Control Service is not started automatically. The workaround in the error state is to exit the Treatment View application and restart it.
- Therapist user has insufficient permissions for recording treatment (12604) The default permissions for the therapist user group have been found to be insufficient for recording treatment reports. To avoid this issue, use the admin user group.